## **Step 1**:

Browse Website: http://nbr.gov.bd/new\_nbr/

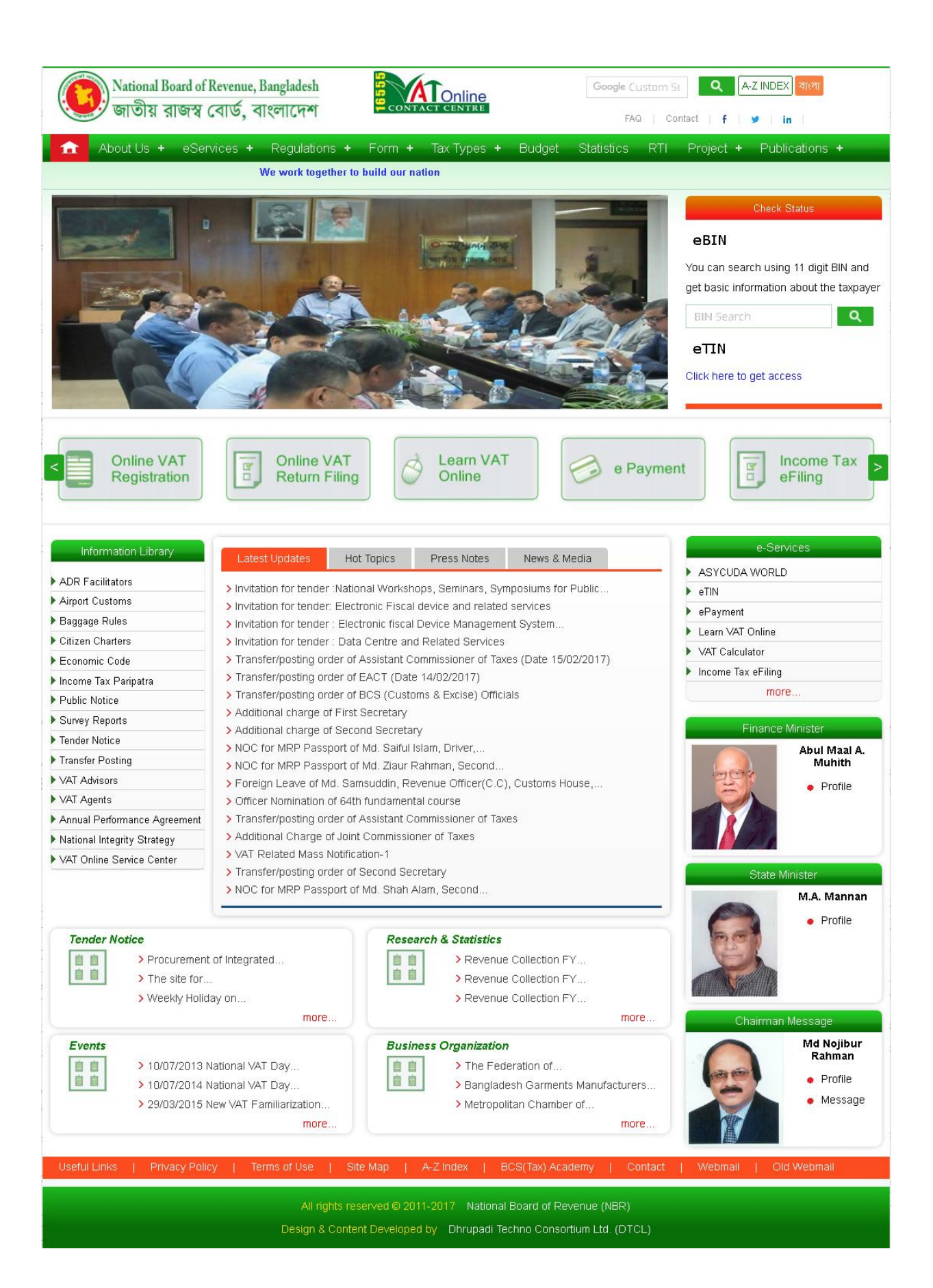

## **Click "Old Webmail" link at bottom of page**

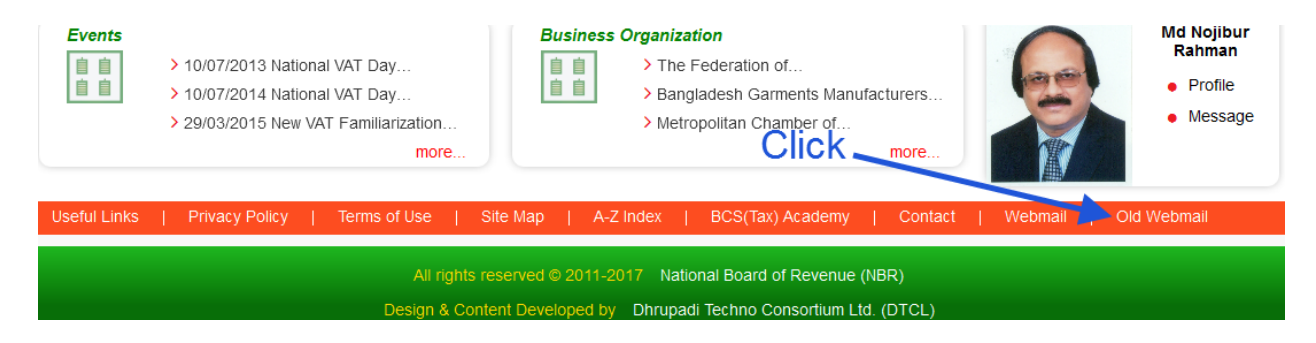

## **After that it will redirect you at NBR web-mail panel**

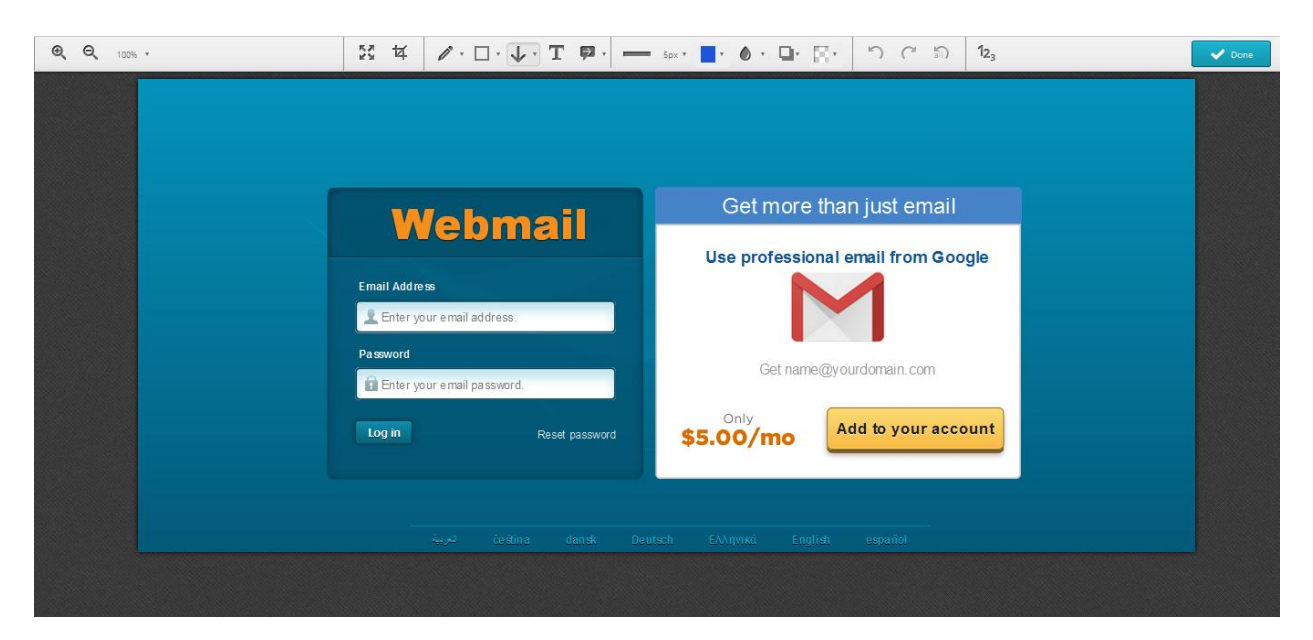

**Step 3**:

**Please Enter Your NBR email address and Password and click "Log in" button**

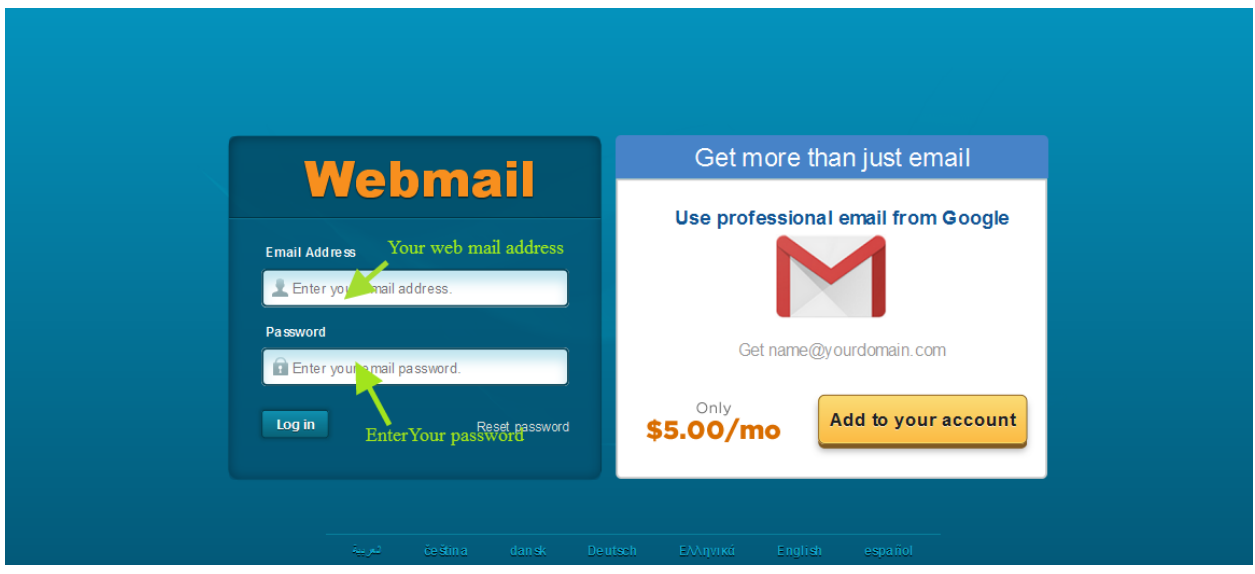

**Step 4**:

**After successful login open webmail panel and Click "roundcube" button**

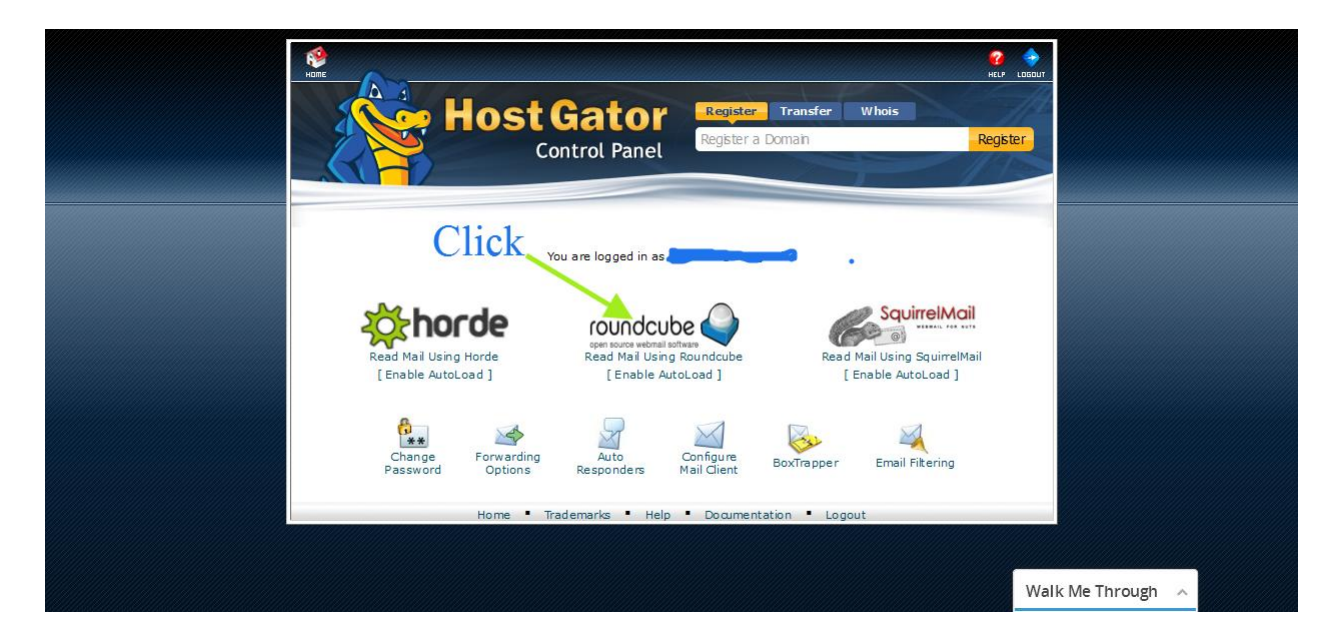

**Step 5**:

**Now, you will see a list of email.** 

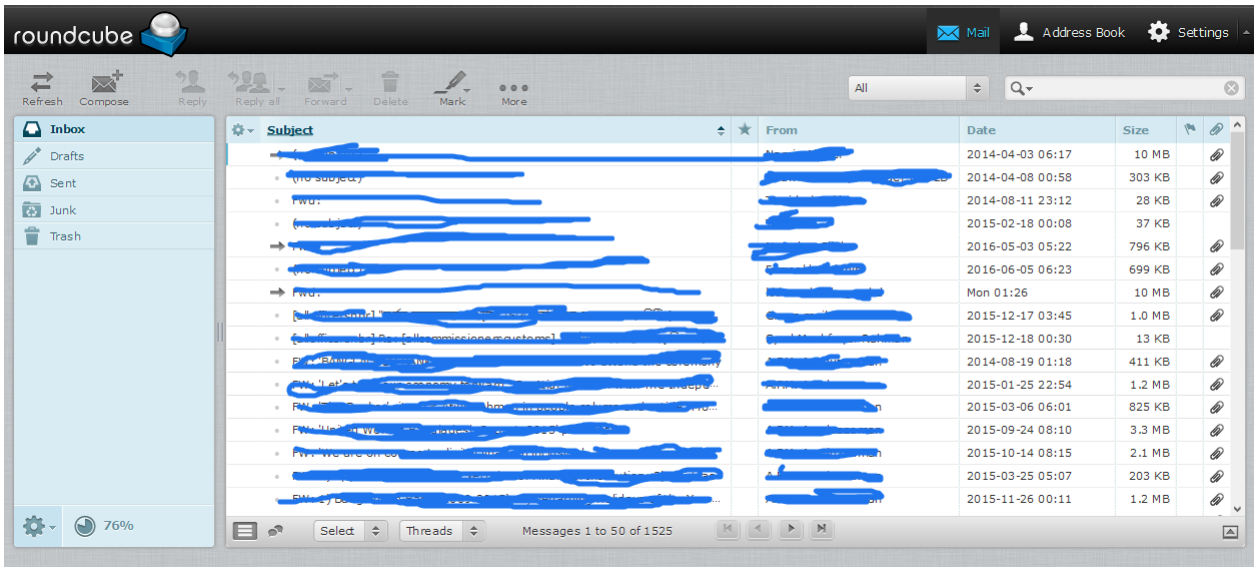

**Now, just double click on that specific email Which email you want to forward.**

**For example you want to forward first mail:**

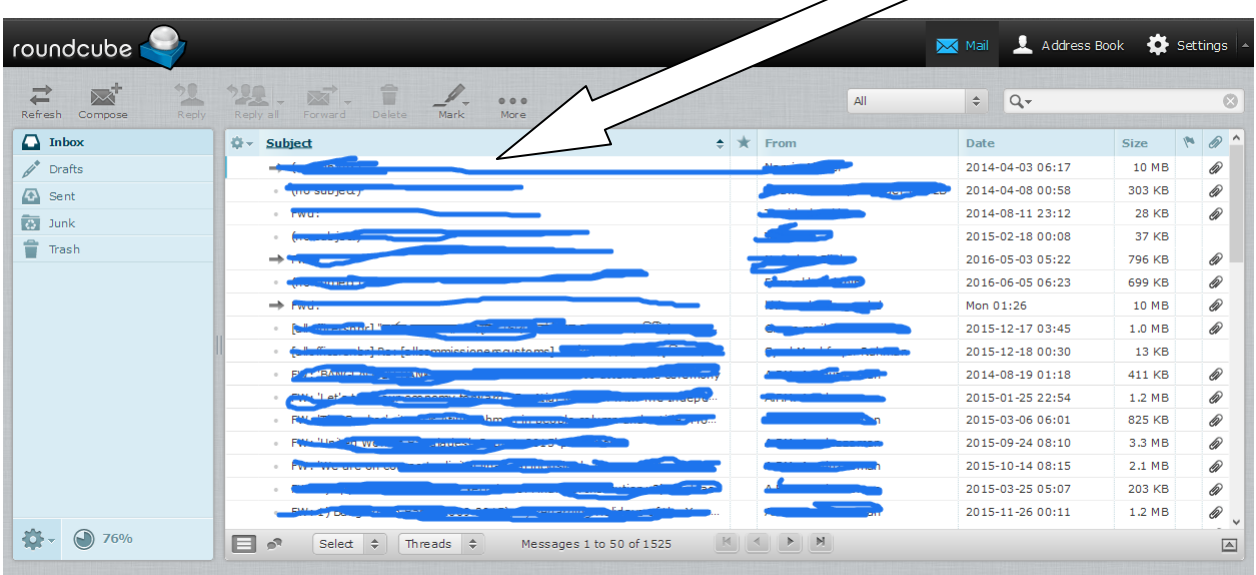

**Step 6**:

**Then first mail will be open. Click "Forward" button from top menu.**

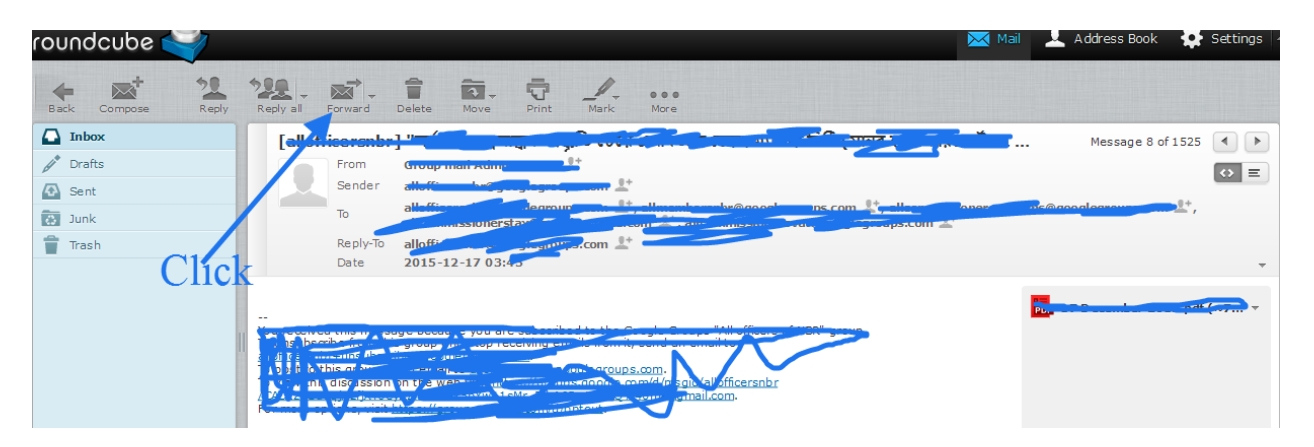

**Step 7**:

## **After that you can write your email address to forward.**

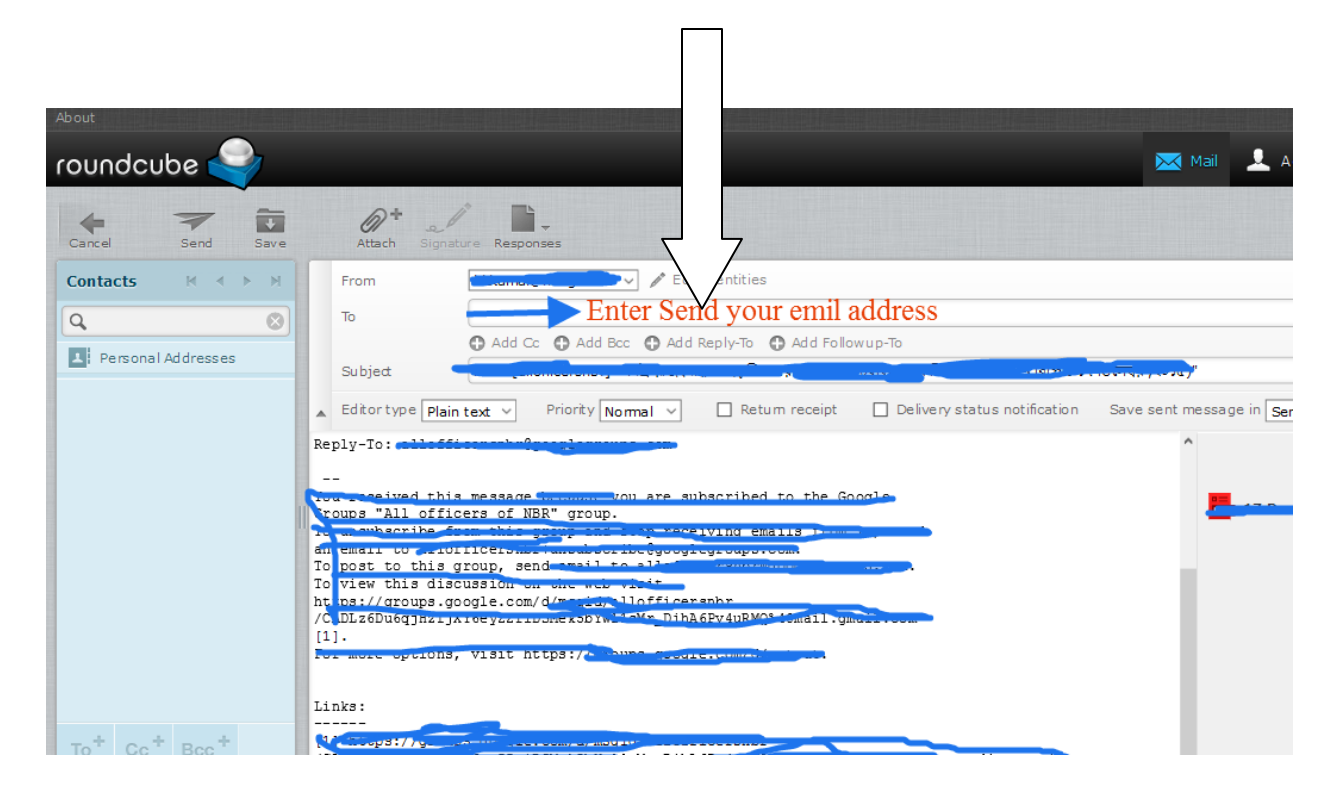

**Enter your forward email address**

**Example:** 

**[abc@gmail.com/abc@yahoo.com](mailto:abc@nbr.gov.bd/abc@gmail.com/abc@yahoo.com/%20any)**

**or and valid mail**

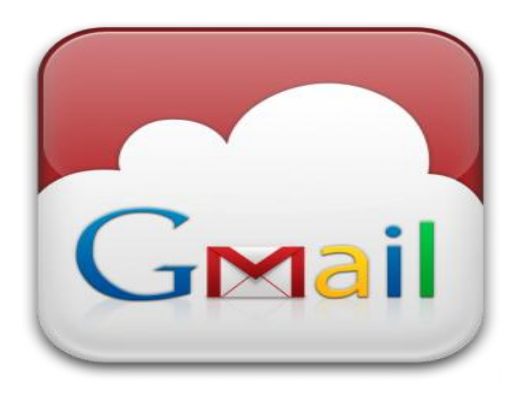

**OR** 

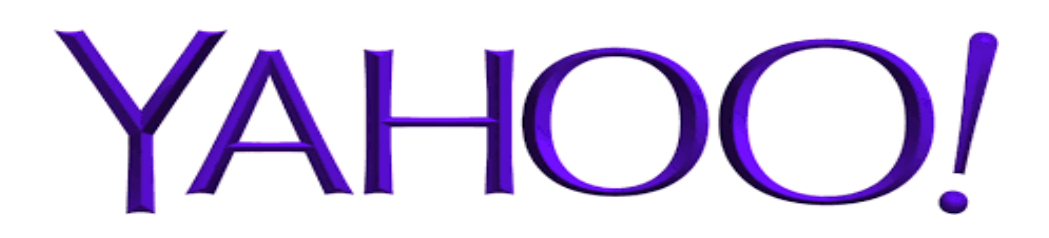